ニセニセニセニセニセニセニセニセンター スター・ター・ター・ター・ター・ター・ター・ター・スター・スーズ ニュー・スープー スープ・エー・スープ エー・スープ ニュース<br>センター<br>ニュース<br>センター<br>センター 1990. 10. 22 九州大学 大型計算機センタ 福岡市東区箱崎6丁目10番1号 九州大学大型計算機センター No. 427 広報教育室(TEL092-641-1101) 内線 2505  $+79 - 779$ 

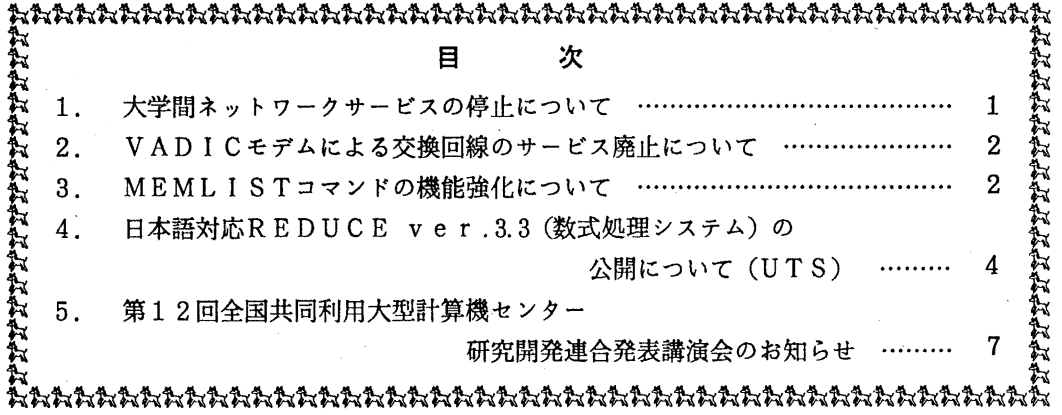

#### 1. 大学間ネットワークサービスの停止について

学術情報ネットワーク機器の増設工事のため、これによる大学間ネットワークサービスを下記 のとおり停止します.

記

平成2年10月30日(火) 期 間 9時~12時

- 1 -

(ネットワーク掛 内線2543)

# 2. VADICモデムによる交換回線のサービス廃止について

VADICモデムによる 1200bps交換回線サービス(学内内線: 2530/2531, N TT局線: 092 (631) 3179) を1991年3月末をもって廃止する予定にしています.

1979年3月にサービスを開始しました当モデムは現在メーカーのサポートがなく,センター に予備のモデムも有りません.このためモデムに障害が発生した場合に対策を立てることができな いため,利用者に御迷惑をかけることになります.

現在の電話網交換回線では国際標準 (CCITT)規格の V. 2 2bis規格モデムによる通信が一 般的であり,当センターに於いてもこれによるサーピスを行っています. V. 22bis規格のモデム では 2 4 0 0 b p s での通信が可能であり,更にこれに M N P プロトコル 5 以上が装備されていれ ば高速の通信も可能であり,価格も MNP5装備のモデムでも 5万円前後と比較的安価です.

これらの事情により,前述のとおりサービスを廃止する予定にしていますので予めお知らせしま す.

なお,この件に付きまして質問,相談等がありましたらネットワーク掛までお問い合わせ下さい. (ネットワーク掛 内線 25 4 2)

### 3. MEM LI STコマンドの機能強化について

10月29日(月)から標記コマンドを機能強化します.強化される主な機能はサプコマンド によりメンバの操作が可能になる点です. 以下に入力形式を示します.

(入力形式)

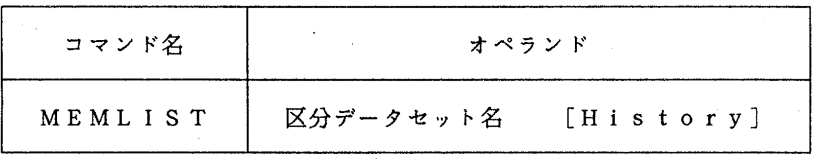

(オペランドの説明)

- ・区分データセット名:処理の対象とする区分編成のデータセット名を指定する.
- •History: メンバの更新履歴などを出力する.このパラメタを指定した場合にはサプ コマンドモードに入らずMEMLISTコマンドは終了する. このパラメ タを指定しない場合には">"の入力促進記号が表示され以下のサプコマ ンドが入力可能になる.

(サプコマンドの説明)

COND

MEMLISTコマンドのオペランドに指定した区分データセットを圧縮する.

C O P Y - メンバ名 1 | データセット名 1 - メンバ名 2 | データセット名 2 メンバ 1 (またはデータセット 1) をメンバ 2 (またはデータセット 2) にコピ ーする. このサブコマンドの省略形は"C"である.

DEL メンバ名

メンバを消去する. 省略形は"D"である.

EDIT メンバ名

メンバを編集する.省略形は"E"である.

- LIST メンバ名 [SY (出力クラス)] メンパの内容の表示・出力を行う.プリンタヘの出力時には SYパラメタで出力 クラスを指定する.省略形は"L"である.
- REN 旧メンバ名 新メンバ名 メンバ名を変更する.
- RUN メンバ名

メンバを実行する. 省略形は"R"である.

SHOW [HJ

Hパラメタのない場合は,メンバ名の一覧を表示する. Hパラメタを指定した場 合には,データセットの属性やメンバの情報を表示する. 省略形は"S"である.

HELP

サプコマンド一覧を表示する.省略形は "H"である.

QUIT

MEMLISTを終了する.省略形は"Q"である.

/TSSコマンド

. TS Sコマンドを実行する.

(使用例)

下線部が利用者の入力です.

READY

MEMLIST A. FORT77

ABC KEISAN PROG TEST

メンバ名の一覧が表示される

A. FORT77を圧縮する

TYPE "HELP" FOR SUB\_COMMAND MENU

 $\mathcal{L}$ 

- > COND
- > COPY ABC XYZ
- > COPY ABC B.FORT77
- > COPY C.FORT77 SUB
- > DEL TEST

> RUN PROG

- > EDIT PROG
- $>$  HELP
- > LIST KEISAN
- > LIST KEISAN SY(O}
- > REN XYZ RE !DA I
- > /ALLOC F(FT06F001) DA(A.DATA) SHR
- C. FORT77をメンバ名 SUBにコピーする メンバ名 TESTを消去する メンバ名 PROG EDITする サプコマンドの一覧表示を行う メンバ名 KEI SANを端末に表示する メンバ名 KEI SANをプリンタに出力する · メンバ名 X Y Z を R E I D A I にリネームする TSSコマンドを発行する場合には, TSSコマン ドの先頭に"/"を付ける

メンバ名 ABCをメンバ名 XYZにコピーする メンバ名 ABC B. FORT77にコピーする

メンバ名 PROGを実行する

$$
-3 -
$$

> SHOW > SHOW H > QUIT READY

メンバ名の一覧表示を行う データセットの属性,更新履歴等の表示を行う MEMLISTを終了する

(システム管理掛 内線 25 1 8)

4. 日本語対応REDUCE ver. 3. o C数式処理システム)の公開について CUTS)

10月15日(月)から標記ソフトウエアをUTSで使用できます.起動コマンドは reduceです. なお, REDUCE自体は sunワークステーションで動作します. 詳細について は/usr /1 oca 1/ doc/ reduceを参照して下さい. REDUCE使用中は, Mathematica同様にワークステー ション課金がUTS課金に加算されます.

使用例(%以下は説明用の注釈である.)

```
%reduce などの インター・コンピューター おおところ おおところ あいこう しょうきょう しょうきょう
wait a moment.......
*** Tuneup Lisp/Spare (Ver. 7. 25 Thu Jun 28 14 :03: 20 1990) : 2097152 bytes 
                 With Japanese code(EUC)
    Copyright (c) 1989, 1990 Forbs system Co. Ltd. All rights reserved. 
    REDUCE 3.3, 15-Jan-88...1: 6**100; %6 100乗を計算
    653318623500070906096690267158057820537143710472954871543071966369497141 
    477376 
2: sqrt(3):sqrt(3)
3: on bigfloat; 
4: precision 50; 
    50 
                                           %任意多倍長精度フラグをオンにする
                                           %表示桁数を 50桁に設定
5: on numval; %数値化フラグをオンにする
6: input (2) ; カランス おおもの にっぽん アクリック アイオール しゅうしょく しょうした式を再利用
    1. 732 05080 75688 77293 52744 63415 05872 36694 28052 5,3810 4 
7: (-1+sqrt(3)*i)*10; %複素数演算実行
    886.8 10013 47526 51742 86052 52685 10066 51874 71628 99509 2* 
    (i -0.577 35026 91896 25764 50914 87805 01957 45564 76017 512 
    70 13) 
8: off bigfloat; 
9: input (7) ; 
    512*(sqrt(3)*i - 1)%任意多倍長精度フラグをオフにする
```
 $-4-$ 

```
10: solve({2*x+y-z=5,3*x-y+2*z=-5,x-4*y-3*z=2},{x,y,z}); %連立方程式を解く
                           5\overline{)}\mathbf{1}\overline{\mathbf{3}}\{x = -1, y = -1, z = -1\}2^{\circ}2^{\circ}\overline{2}11: on factor:
12: x**3+8:%因数分解をする
      \overline{2}(x - 2*x + 4)*(x + 2)13: off factor:
14: for i := 1:50 sum i;
                                                      %1+2+・・・+50を計算
     1275
15: for i := 1:50 product i;
                                                      %1x2x···x50を計算
     304140932017133780436126081660647688443776415689605120000000000000
16: matrix a(3, 3), em(3, 3);
                                                      %行列を定義
17: a:=mat((0, 2, 0),17:(1, 0, 3),
17.(0, 0, 1) $
18: em:=mat((1, 0, 0),
18:(0, 1, 0),
               18:19: solve(det(a-x*em), x);
                                                      %周有値を求める
    \{x = -sqrt(2), x = sqrt(2), x = 1\}20: df(x**n, x);
                                                      %記号微分を実行
      \mathbf{n}x * n-------
       \mathbf{x}21: int(tan(x), x);
                                                      8記号積分を実行
                \overline{2}log(tan(x) + 1)\overline{2}22: b:=int(sin(x), x)$
                                                      %定積分を実行
23: sub(x=pi, b)-sub(x=0, b);\overline{2}24: out "test.out";
                                                      %これ以降実行結果をファイル (test.out) に出力
25: 6**100:26: (x + y + 2)*2;27: shut "test.out";
                                                      %実行結果のファイル出力を止める
28: 6**100:653318623500070906096690267158057820537143710472954871543071966369497141
     477376
29: help sqrt;
                                                      %関数sqrtのヘルプ情報を見る
```
SQRT The square root function can be input using the name SQRT. or the power operation  $**(1/2)$ . On output, unsimplified square roots are represented by the operator SQRT rather than a fractional power. 30: lisp logopen "reduce. log"; %これじ瞬端末入出力のログをファイルに取る "reduce. log"  $31: 6**100:$ 653318623500070906096690267158057820537143710472954871543071966369497141 477376 32: 三角形の面積:=高さ\*底辺/2; %変数に漢字が使用可能 高さ\*底辺 三角形の面積: = ------- $\gamma$  $33: \text{solve}(2*x**4-3*x**3-7*x**2-8*x+6, x);$ 1  ${x = - (i + 1), x = i - 1, x = 3, x = ---}$ 2  $34:$  lisp logclose (); %端末入出力のログ採取を止める %ログファイルをUTSに転送するためFTPを起動 35: lisp system "ftputs"; Connected to kyu-cc. 220 kyu-cc FTP server (UTS TISP) ready. Name (kyu-cc:reduce): a79999a %UTSでの課題番号入力 331 Password required for a79999a. Password: %パスワード入力 230 User a79999a logged in. ftp> put reduce. log %ログファイルをUTSに送信 200 PORT command okay. 150 Opening data connection for reduce. log (133. 5. 9. 30, 1654). 226 Transfer complete. local: reduce. log remote: reduce. log 491 bytes sent in 0. 01 seconds (48 Kbytes/s) ftp> quit %ファイル転送を終了 , 221 Goodbye.  $\Omega$ 36: bye; %REDUCEを終了 \*\*\* end of run See you again! ፠

# 注意事項

- 1)作業用ファイルはREDUCE終了後消去しますので、必要なファイルはUTSに転送して下さ い.
- 2) 同時にREDUCEを使用できる利用者は最大10人までとします.

 $-6-$ 

# 参考文献

A.C.Hearn著.戸鳥訳: REDUCEユーザーズマニュアル, マグロウヒルブック (株)

(ライプラリ室 内線 25 0 8)

5. 第12回全国共同利用大型計算機センター研究開発連合発表講演会のお知らせ

標記講演会を下記のとおり開催しますので, 奮って御参加ください.

記

- 日 時 : 平成2年10月26日(金) 9:30~16:40
- 場 所 : 大阪大学附属図書館吹田分館視聴覚ホール
- 【オープニング】
	- 9: 30 ~ 9: 35 大阪大学大型計算機センター長挨拶
- 【午前の部】 (9:35 ~ 12:05)
	- 9:35 ~ 10:00 H INESの概要と運用 北海道大学大型計算機センター 永山 隆繁
	- 10:00 ~ 10:25 センター内 LANの整備拡張について 東京大学大型計算機センター 佐藤 裕介
	- 10:25 ~ 10:50 KUINS基幹ループ LANのネットワーク情報管理システム 京都大学大型計算機センター 福島 由子
	- 10:50 ~ 11:15 回線管理システム 大阪大学大型計算機センター 西 和彦
	- 11:15 ~ 11:40 BBS (Version 2)の開発 東京大学大型計算機センター 川村 眞
	- 11:40 ~ 12:05 高品質カラー画像ハードコビーシステム 北海道大学大型計算機センター 田副 光夫

【午後の部 I] (13:00 ~ 14:40)

13:00 ~ 13:25 大規模線形計算パッケージ LAPACKのペクトル計算機上 での性能評価について

九州大学大型計算機センター 桜井 尚子

13:25 ~ 13:50 配列の参照法と実行時の性能 ースーパーコンピュータSX-2Nの場合-

大阪大学大型計算機センター 後藤 米子

- 13:50 ~ 14:15 S X VieWによるコマ撮りシステム 東北大学大型計算機センター 伊藤 英一
- 14:15 ~ 14:40 ペクトル・コンピュータによる画像データの高速ランレング ス圧縮
	- 東京大学大型計算機センター 山下 義行

【午後の部 Il (15:00 ~ 16:40)

- 15:00 ~ 15:25 UNIXファイルの磁気ディスクによる効率的バックアップ 九州大学大型計算機センター 河津 秀利
- 15:25 ~ 15:50 東北大学大型計算機センターのワークステーション運用につ いて
	- 東北大学大型計算機センター 高橋 哲夫
- 15:50 ~ 16:15 プログラム登録・配付システムについて 名古屋大学大型計算機センター 安藤 八郎
- 16:15 ~ 16:40 テキスト検索と CD-ROMの利用 ー大型コンピュータ利用に関連して一 京都大学大型計算機センター 星野聰

【懇親会】 (17:00 ~ 19:00)